## **Le risposte alle domande frequenti**

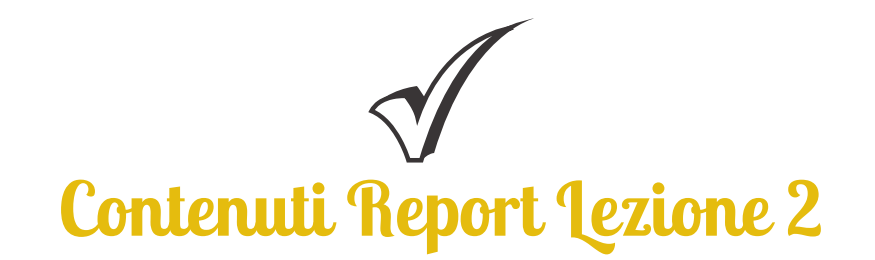

**Dove si possono reperire le indicazioni sulle infografiche e la loro realizzazione?** È necessario studiare lo step 7 della Lezione 2 "Analizzare", dove trovate una videopillola con tutti i consigli utili e i tool da utilizzare. È possibile consultare anche le slide a corredo.

**Come organizzare i contenuti dell'articolo di Data Journalism richiesto dal Report 2?** È necessario studiare lo step 8 della Lezione 2 "Analizzare". In questa videopillola vengono descritti i metodi e gli strumenti di lavoro, ma soprattutto le tecniche necessarie per realizzare un buon prodotto di giornalismo di precisione. È possibile consultare anche le slide a corredo.

**Cosa succede se non si riesce a consegnare il Report di lezione entro il 1° febbraio 2022?** Non rispettare la scadenza di consegna del Report di lezione non implica l'eliminazione del team, ma la puntualità nella consegna degli output è importante ai fini dell'attestazione della formazione per il docente referente e il docente di supporto registrati in fase di candidatura.

## **È ancora possibile modificare il Report di Lezione una volta consegnato, aggiungendo materiali o integrazioni?**

Una volta inviato il Report di Lezione non è possibile aggiungere integrazioni o materiali. In casi specifici, valutabili caso per caso, sarà possibile apportare piccole modifiche: ad esempio un'immagine non caricata bene, un link inserito errato etc. Potete scriverci su asoc@opencoesione.gov.it specificando il tipo di modifica.

**Perché consultare il documento "Criteri e Item di Valutazione" per ciascuno step?** Oltre a seguire attentamente le spiegazioni che potete consultare per ciascun output, è importante scaricare anche il file contenente i criteri e gli item di valutazione all'interno della pagina di Lezione, al fine di valorizzare gli elaborati richiesti dai report.

**È ancora possibile aggiungere una Rete Territoriale a supporto del Team?** Sì, è ancora possibile. Nella sezione dedicata alle Reti Territoriali è possibile scaricare l'elenco aggiornato degli ED/CDE, delle Organizzazioni Amici di ASOC e degli esperti territoriali Istat che hanno aderito all'edizione 2021-2022 di ASOC.. Qualora nell'elenco non risultassero presenti associazioni attive sul proprio territorio, è possibile proporne una nuova, scrivendo ad asoc@opencoesione.gov.it allegando lettera di supporto e Statuto dell'Associazione.

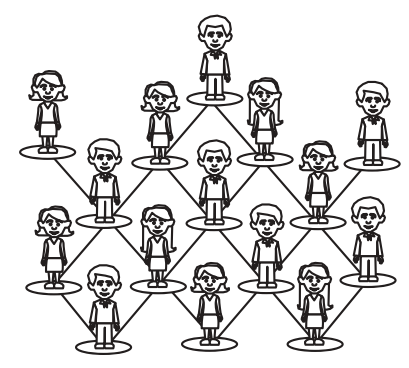

## **Pagina Team & comunicazione**

**Come modificare il nome del team, inserire il logo e le informazioni di contatto del gruppo classe in piattaforma?** Una volta entrati in piattaforma con le credenziali del team, è necessario cliccare il tasto "MODIFICA PAGINA TEAM" presente nel menù di servizio sulla sinistra. Qui è possibile modificare il nome della scuola inserendo il nome del team, caricare il logo e una foto di gruppo. In questa sezione è possibile indicare anche tutti i contatti del team. Ricordiamo che l'indirizzo email e l'account Twitter sono obbligatori.

**Come utilizzare al meglio gli strumenti e i canali social del proprio Team?** Tutti i contenuti da pubblicare (un post su Facebook, un tweet, un articolo per il blog) devono far riferimento al lavoro di ricerca che il team sta portando avanti. Tenete sempre in considerazione i destinatari delle vostre comunicazioni. IMPORTANTE: nella scelta del nome e del logo del team classe, nonché degli account social, NON è possibile utilizzare nomi che contengono parole associabili al progetto, come ad esempio "ASOC 3°C", "ASOC2122", "OpenCoesione…", "A Scuola di OpenCoesione…", "Coesione Europea…", "OpenCohesion…", "European Cohesion…" Consigliamo di leggere attentamente il **Vademecum di comunicazione** allegato alla Lezione 1.

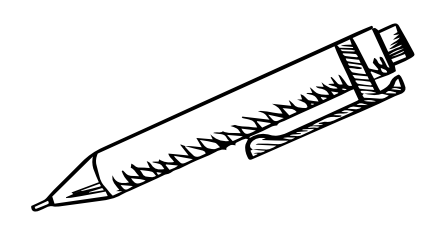

**Formazione docenti**

## **È ancora possibile iscriversi alla piattaforma S.O.F.I.A.?**

Non è più possibile iscriversi ai corsi presenti nel catalogo online della Piattaforma S.O.F.I.A.. I docenti che non sono riusciti a finalizzare l'iscrizione nei tempi previsti, potranno ricevere l'attestazione al di fuori della piattaforma, qualora raggiungessero il computo di almeno 19 ore sulle 25 previste (consigliamo, per chi non si è ancora iscritto, di inviare una comunicazione all'indirizzo email di progetto asoc@opencoesione.gov.it)

**Dove è possibile rivedere le registrazioni dei webinar del Percorso di Formazione Base e del Percorso di Cultura Statistica+.?**

Potete consultare tutte le registrazioni dei webinar formativi già erogati, e consultare le slide a corredo, nella pagina "Formazione Docenti". Lì sono raccolte e a disposizione, anche le registrazioni e le slide delle ultime due edizioni del percorso didattico ASOC